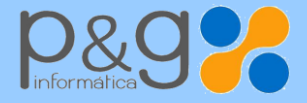

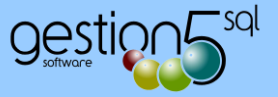

# ¿Quiere hacer inventario.?

Gestion5 SQL no precisa cierre, pero conviene, si se desea, realizar un recuento a final del ejercicio contable para regular existencias y su valor contable.

Si no le viene bien ahora, puede realizarlo en meses posteriores con carácter retroactivo.

## **1.1 SI, QUIERO HACER INVENTARIO. ( CON CIERRE Y APERTURA O PARCIAL ENTRE PERIODOS)**

INVENTARIO de CIERRE y APERTURA

Tenga en cuenta que el DIA que HAGA EL PROCESO DE INVENTARIO NO PUEDE TENER MOVIMIENTOS DE ALMACEN. No puede haber Albaranes de Compra y Venta y/o cualquier tipo de Movimiento de Almacén.

BLOQUEE cualquier operación para ese día. Ese día solo movimientos de inventario.

#### **¿Cuándo hacerlo?. ¿Puedo anticiparme? :**

Puede hacerlo en cualquier momento. Recuerde que incluso en fechas posteriores con carácter retroactivo. *Por norma general tome el 31 de diciembre como fecha de Cierre y tomará 1 de Enero como fecha de Apertura.*

## Ir a ALMACEN / Inventario de STOCK con CIERRE a FECHA. (usuario SYSDBA)

Elija INVENTARIO de CIERRE y APERTURA

- 1.) Indique la fecha en que va hacer el primer recuento. ¡! RECUERDE ese DIA, nada de movimientos de almacén, compras o ventas. !!
- 2.) Ejecute el proceso para hacer la ficha de inventario de las existencias en ese momento.
- 3.) Cuando termine imprima el Listado o guárdelo en PDF.
- 4.) ... y en principio.. Ya está... Ahora a contar...

#### **Indicar al sistema las unidades contadas. De una vez o en varias fases.**

- Puede indicar al programa las existencias contadas en varias fases. *Si hace todo el recuento físico antes de empezar a introducir los datos de las existencias de almacén, será mejor y más sencillo.*
- Si cuenta en varias fases o días, DEBE confirmar esa parte del inventario antes de empezar a realizar ningún otro movimiento de almacén (Compras, Ventas, Producción etc).

El programa controla si entre la Fecha de Cierre o Inventario y la fecha actual del recuento ha habido algún movimiento, para tenerlo en cuenta al hacer el ajuste.

# *Otras formas Anticipadas de Inventario.*

INVENTARIO ENTRE PERIODOS

También puede de forma anticipada hacer múltiples inventarios parciales hasta regularizar el almacén. Una vez hecho, ejecutar el Inventario de cierre y apertura dando por buenas las existencias indicadas por el sistema.

PROCESOS\_FINAL\_AÑO\_E\_INVENTARIOS.pdf Página 1 de 1